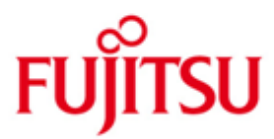

FUJITSU Software BS2000 LMS

Version V3.5B Juni 2018

Readme-Datei

Alle Rechte vorbehalten, insbesondere gewerbliche Schutzrechte. Änderung von technischen Daten sowie Lieferbarkeit vorbehalten. Haftung oder Garantie für Vollständigkeit, Aktualität und Richtigkeit der angegebenen Daten und Abbildungen ausgeschlossen. Wiedergegebene Bezeichnungen können Marken und/oder Urheberrechte sein, deren Benutzung durch Dritte für eigene Zwecke die Rechte der Inhaber verletzen kann.

Copyright © 2018 Fujitsu Technology Solutions GmbH

Die Marke Fujitsu und das Fujitsu Logo sind Marken oder registrierte Marken von Fujitsu Limited in Japan und in anderen Ländern. BS2000 ist eine Marke von Fujitsu Technology Solutions GmbH in Europa und in anderen Ländern.

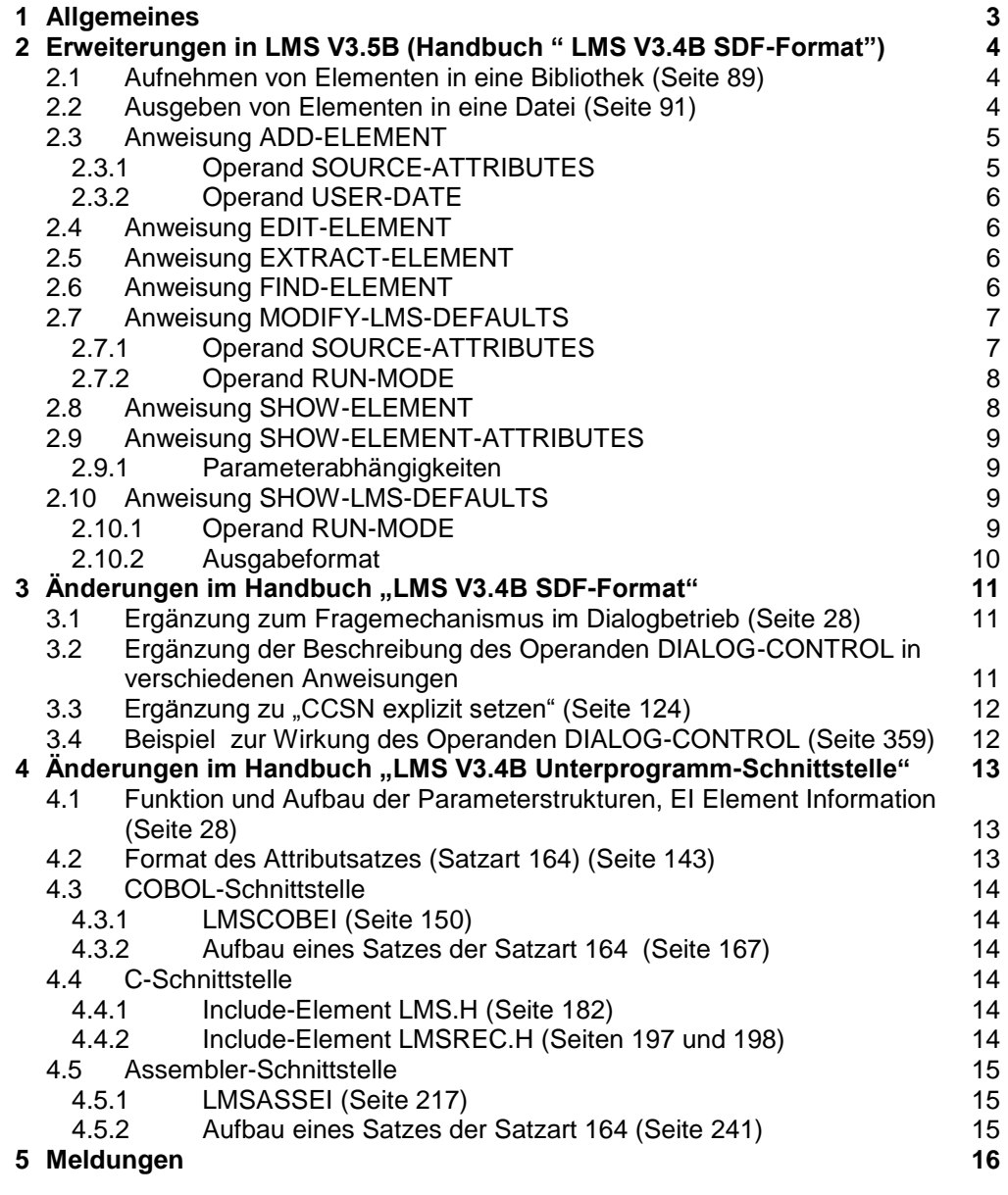

# <span id="page-2-0"></span>**1 Allgemeines**

\*04

Diese Readme-Datei beschreibt die Änderungen und Erweiterungen von LMS V3.5B10 im Vergleich zu den Handbüchern

LMS V3.4B SDF-Format Ausgabe Juni 2013 Bestellnummer: U8326-J-Z125-6

LMS V3.4B Unterprogramm-Schnittstelle Ausgabe Juni 2013 Bestellnummer: U6167-J-Z125-6

- Der Inhalt entspricht dem Freigabestand: Juni 2018. \*04
- Änderungen gegenüber LMS V3.5B01 sind mit \*04 gekennzeichnet. \*04
- Änderungen gegenüber LMS V3.5A20 sind mit \*03 gekennzeichnet. \*03
- Änderungen gegenüber LMS V3.5A11 sind mit \*02 gekennzeichnet. \*02
- Änderungen gegenüber LMS V3.5A02 sind mit \*01 gekennzeichnet. \*01

Diese und andere aktuelle Readme-Dateien sind auf der Softbooks-DVD enthalten und online verfügbar unter [http://manuals.ts.fujitsu.com/.](http://manuals.ts.fujitsu.com/)

# <span id="page-3-0"></span>**2 Erweiterungen in LMS V3.5B (Handbuch " LMS V3.4B SDF-Format")**

## <span id="page-3-1"></span>**2.1 Aufnehmen von Elementen in eine Bibliothek (Seite 89)**

Folgende Absätze sind vor dem Abschnitt "Hinweise" einzufügen:

Der Last Byte Pointer (LBP) kann für PAM-Dateien gespeichert werden, die als Xoder C-Elemente in eine Bibliothek aufgenommen werden. PAM-Elemente vom Typ X speichern immer den LBP, während Elemente vom Typ C den LBP nur speichern, wenn beim Aufnehmen in die Bibliothek in der Anweisung //ADD-ELEMENT der Operand SOURCE-ATTRIBUTES=\*KEEP(KEEP-TYPES=\*ALL) angegeben wurde. Weitere Einzelheiten finden Sie in der folgenden Tabelle:

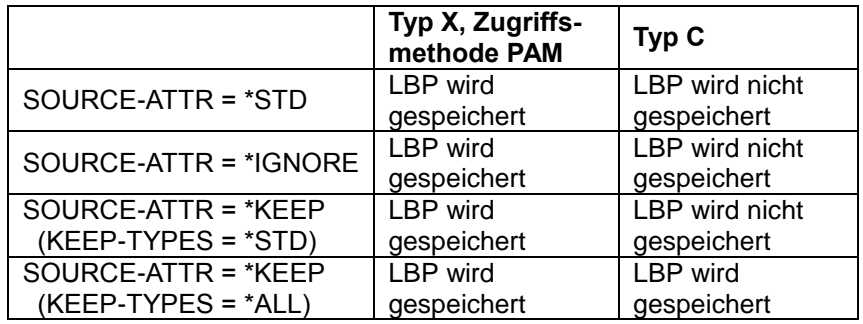

Der Name des NET-CODED-CHAR-SET (NETCCSN) wird für SAM-Node-Files in der Bibliothek gespeichert, wenn die Dateien durch Angabe des Operanden SOURCE-ATTRIBUTES=\*KEEP mit Dateiattributen in die Bibliothek aufgenommen werden. \*03 \*03 \*03 \*03

# <span id="page-3-2"></span>**2.2 Ausgeben von Elementen in eine Datei (Seite 91)**

Folgender Absatz ist nach Bild 7 einzufügen:

Wenn Dateiattribute, unter anderem der Last Byte Pointer (LBP) für PAM-Dateien und der Name des NET-CODED-CHAR-SET (NETCCSN) für SAM-Node-Files, beim Aufnehmen des Elements gespeichert wurden, werden sie beim Ausgeben des Elements in eine Datei wiederhergestellt. \*03 \*03

Bitte beachten Sie, dass ein Element nicht auf Band oder Privatplatte ausgegeben \*01

werden kann, wenn es mit Last Byte Pointer (LBP) aufgenommen worden ist. \*01

Bitte beachten Sie, dass ältere Versionen als LMS V3.4C nicht in der Lage sind, C-Elemente mit gespeicherten Dateiattributen in eine Datei auszugeben. Sie erzeugen möglicherweise eine leere PAM-Datei oder geben Meldung LMS0053 aus. Weitere Einzelheiten können der folgenden Tabelle entnommen werden. \*01

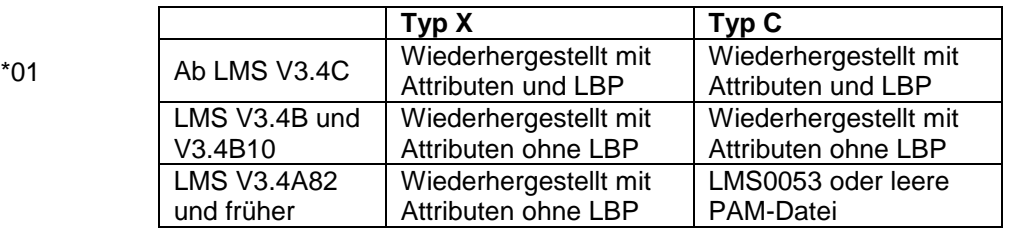

### <span id="page-4-0"></span>**2.3 Anweisung ADD-ELEMENT**

### <span id="page-4-1"></span>**2.3.1 Operand SOURCE-ATTRIBUTES**

Der Wert \*KEEP des Operanden SOURCE-ATTRIBUTES im Operanden ELEMENT-ATTRIBUTES ist um die Unterstruktur KEEP-TYPES erweitert worden.

Format: **ADD-ELEM**ENT

… **ELEM**ENT**-ATTR**IBUTES = **\*LMS-DEF**AULT / **\*PAR**AMETERS(...) **\*PAR**AMETERS(...)

### … ,**SOUR**CE**-ATTR**IBUTES = **\*LMS-DEF**AULT / **\*STD** / **\*IGNORE** / **\*KEEP(…)**

**\*KEEP**(...)

 **KEEP-TYPES** =**\*LMS-DEF**AULT/ **\*STD**/ **\*ALL**

Beschreibung:

…

**ELEMENT-ATTRIBUTES = \*LMS-DEFAULT / \*PARAMETERS(...)**

…

**SOURCE-ATTRIBUTES = \*KEEP(…)**

**KEEP-TYPES** = **\*LMS-DEF**AULT / **\*STD** / **\*ALL** bestimmt die Elementtypen, für die Dateiattribute gespeichert werden sollen. **KEEP-TYPES** = **\*STD** Attribute werden für Elemente der Basistypen S,M,P,D,J,X gespeichert. **KEEP-TYPES** = **\*ALL** Attribute werden für Elemente aller Basistypen gespeichert, die für ADD-ELEMENT zulässig sind.

LMS speichert den Last Byte Pointer (LBP) zusätzlich zu den bisher schon gespeicherten Dateiattributen

- für PAM-Elemente vom Typ X
- für Elemente vom Typ C, wenn KEEP-TYPES = \*ALL angegeben wurde

Hinweis:

Typ C wird zur Liste der zulässigen Elementtypen in FROM-FILE hinzugefügt.

#### <span id="page-5-0"></span>**2.3.2 Operand USER-DATE** \*03

Der Operand USER-DATE im Operanden TO-ELEMENT hat einen neuen Wert \*BY-SOURCE. \*03 \*03

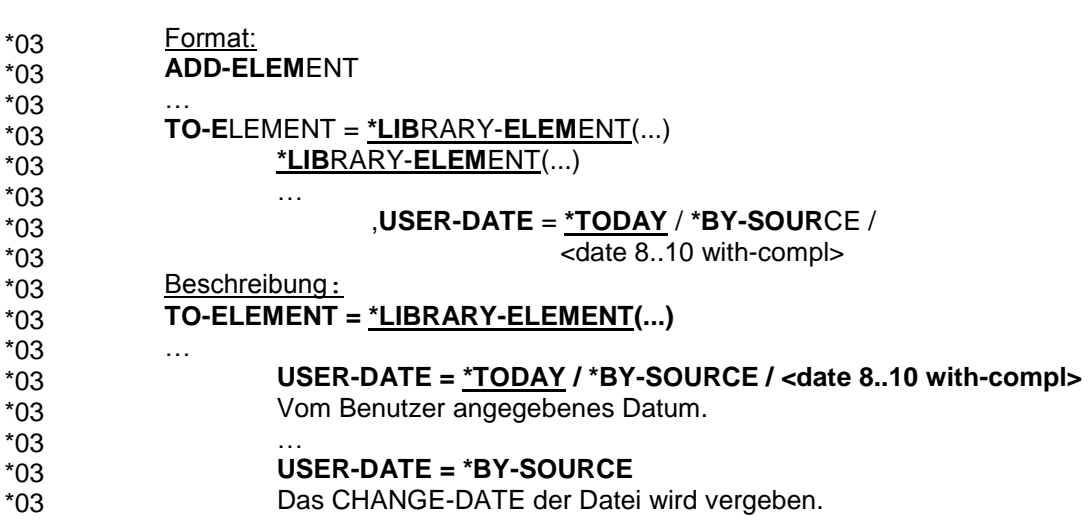

## <span id="page-5-1"></span>**2.4 Anweisung EDIT-ELEMENT**

Die Anweisung hat jetzt zwei Kurznamen: EDE und EDIT.

## <span id="page-5-2"></span>**2.5 Anweisung EXTRACT-ELEMENT**

Wenn ein Textelement in eine bestehende PAM-Datei ausgegeben wird, bestimmt die (möglicherweise implizite) Einstellung des Operanden ACCESS-METHOD die neue Zugriffsmethode (SAM oder ISAM) der Zieldatei. \*02 \*02 \*02

### <span id="page-5-3"></span>**2.6 Anweisung FIND-ELEMENT**

Wenn als Suchmuster ein ungültiger regulärer Ausdruck angegeben wird (der beispielsweise mehrere aufeinanderfolgende Wiederholungszeichen enthält), wird die Meldung LMS0298 ausgegeben.

### <span id="page-6-0"></span>**2.7 Anweisung MODIFY-LMS-DEFAULTS**

### <span id="page-6-1"></span>**2.7.1 Operand SOURCE-ATTRIBUTES**

Der Wert \*KEEP des Operanden SOURCE-ATTRIBUTES im Operanden ELEMENT-ATTRIBUTES ist um die Unterstruktur KEEP-TYPES erweitert worden.

# Format:

**MOD**IFY**-LMS-DEF**AULTS …

**ELEM**ENT**-ATTR**IBUTES = **\*UNCHA**NGED / **\*PAR**AMETERS(...) **\*PAR**AMETERS(...)

> … ,**SOUR**CE**-ATTR**IBUTES = **\*UNCHA**NGED / **\*STD** / **\*IGNORE** / **\*KEEP(…)**

# **\*KEEP**(...)

**KEEP-TYPES** = **\*UNCHA**NGED / **\*STD** /

 **\*ALL**

Beschreibung:

…

**ELEMENT-ATTRIBUTES = \*LMS-DEFAULT / \*PARAMETERS(...)**

### **SOURCE-ATTRIBUTES = \*KEEP(…)**

…

**KEEP-TYPES** = **\* UNCHA**NGED / **\*STD** / **\*ALL** bestimmt die Elementtypen, für die Dateiattribute gespeichert werden sollen. **KEEP-TYPES** = **\*STD**

Attribute werden für Elemente der Basistypen S,M,P,D,J,X gespeichert.

**KEEP-TYPES** = **\*ALL**

Attribute werden für Elemente aller Basistypen gespeichert, die für ADD-ELEMENT zulässig sind.

LMS speichert den Last Byte Pointer (LBP) zusätzlich zu den bisher schon gespeicherten Dateiattributen

- für PAM-Elemente vom Typ X
- für Elemente vom Typ C, wenn KEEP-TYPES = \*ALL angegeben wurde

#### <span id="page-7-0"></span>**2.7.2 Operand RUN-MODE** \*03

- Ein neuer Defaultwert RUN-MODE ist zwischen EDT-MODE und NEXT-ATTEMPT eingefügt worden. \*03 \*03
- Format: \*03
- **MOD**IFY**-LMS-DEF**AULTS \*03

#### … **RUN-MODE** = **\*UNCH**ANGED / **\*STD** / **\*BATCH** \*03 \*03

legt fest, ob LMS in der Dialog- oder Stapelbetriebsart läuft. \*03

#### Beschreibung: \*03

#### **RUN-MODE = \*UNCHANGED / \*STD / \*BATCH** \*03

Wenn LMS im Dialogbetrieb läuft, legt dieser Operand fest, ob LMS normal laufen oder sich so verhalten soll, als liefe es im Stapelbetrieb. (Dieser Operand wirkt nicht im Prozedur- oder Stapelbetrieb.) \*03 \*03 \*03

#### **RUN-MODE = \*STD** \*03

LMS läuft normal. \*03

#### **RUN-MODE = \*BATCH** \*03

LMS läuft wie im Stapelbetrieb. \*03

## <span id="page-7-1"></span>**2.8 Anweisung SHOW-ELEMENT**

- Beim Operanden TEXT-INFORMATION ist bei Verwendung des Parameters \*FILE-ATTRIBUTES die Ausgabe um die LBP-Angabe erweitert worden (Seite 406). \*02 \*02 \*02
- Format: \*02
- **SHOW-ELEM**ENT \*02

#### … **ELEM**ENT**=\*LIB**RARY**-ELEM**ENT(…) \*02 \*02

- **,TEXT-INF**ORMATION = **\*LMS-DEF**AULT / **\*ALL** / **\*STATIS**TICS / **\*F**ILE-**ATTR**IBUTES / **\*PAR**AMETERS(...) \*02 \*02
- Legt die Informationsmenge für alle Elemente außer den Elementtypen R, C und L fest. \*02 \*02
- Beschreibung: \*02

#### **TEXT-INF**ORMATION = **\*F**ILE-**ATTR**IBUTES \*02

Es werden nur die gespeicherten Dateiattribute ausgegeben. Für alle PAM-Elemente außer denen vom Elementtyp L gehört dazu auch der Last Byte Pointer (LBP), wenn er als Dateiattribut gespeichert ist. Für SAM-Elemente enthält die Ausgabe den Namen des NET-CODED-CHAR-SET (NETCCSN), wenn er als Dateiattribut gespeichert ist. \*02 \*02 \*02 \*03 \*03

- Folgendes Beispiel ist hinzuzufügen (Seite 413): \*02
- Für das PAM-Element NET.LBP.2DD werden die gespeicherten Dateiattribute mit Last Byte Pointer (LBP) ausgegeben. \*02 \*02

```
//show-element (element=net.lbp.2dd,type=x),
                text-information=file-attributes
         INPUT LIBRARY= :1OSQ:$USER.LIB.SHOW
         INPUT ELEMENT= (X)NET.LBP.2DD/@(0001)/2014-12-17
         ORIGINAL FILE ATTRIBUTES :
          FILENAME= :1OSQ:$USER.LBP1.100
          FILSIZE = 0000016 FCBTYPE = PAM 2ND ALLO = 00016 LBP = 00733SHARE = NO ACCESS = WRITE
          BLKCTRL = NO BLKSIZE = 002048 RECFORM = U RECSIZE = 00000
         PERFORM = STANDARD USAGE = NOT-SPEC
*02
*02
*02
*02
*02
*02
*02
*02
*02
```
Folgender Absatz ist vor der Tabelle einzufügen (Seite 400): \*04

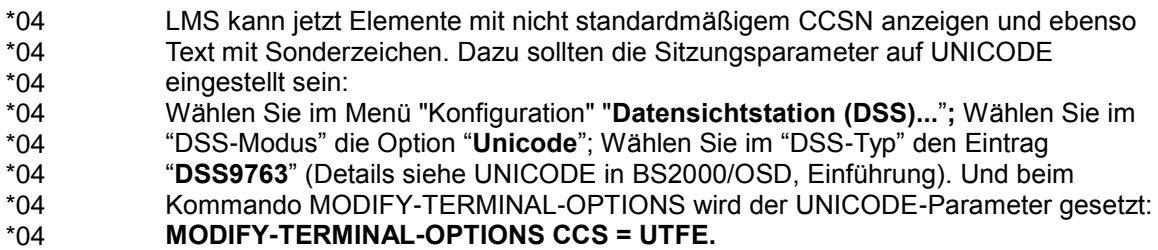

## <span id="page-8-1"></span><span id="page-8-0"></span>**2.9 Anweisung SHOW-ELEMENT-ATTRIBUTES**

#### **2.9.1 Parameterabhängigkeiten** \*04

Wenn ein Element das Attribut DESTROY=\*YES hat, wird dieses Attribut im SECURITY Block ausgegeben. \*04 \*04

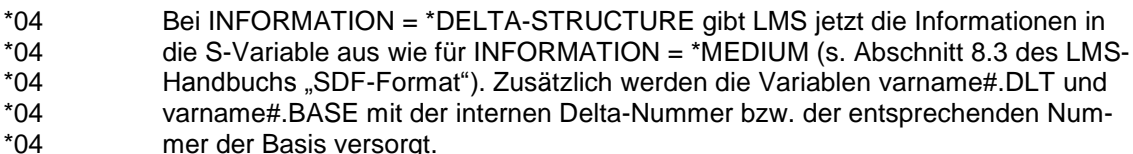

# <span id="page-8-3"></span><span id="page-8-2"></span>**2.10 Anweisung SHOW-LMS-DEFAULTS**

#### **2.10.1 Operand RUN-MODE** \*03

- Ein neuer Defaultwert RUN-MODE ist zwischen EDT-MODE und NEXT-ATTEMPT eingefügt worden. \*03 \*03
- Format: \*03
- **SHOW-LMS-DEF**AULTS \*03
- … **DEF**AULTS = … / \***RUN-MODE** / … \*03 \*03
- Beschreibung: \*03
- **DEFAULTS = \*RUN-MODE** \*03
- Es wird ausgegeben, ob LMS im Dialogbetrieb normal laufen oder sich so verhal-\*03
- ten soll, als liefe es im Stapelbetrieb. \*03

### <span id="page-9-0"></span>**2.10.2 Ausgabeformat**

Ein neuer Defaultwert RUN-MODE ist zwischen EDT-MODE und NEXT-ATTEMPT eingefügt worden. Die Werte der 3. und 4. Schachtelungsstufe sind um 10 bzw. 15 Leerzeichen eingerückt. Das Gleichheitszeichen in der Ausgabe ist von Position 24 auf Position 29 verschoben worden. \*03 \*03

### Beispiel:

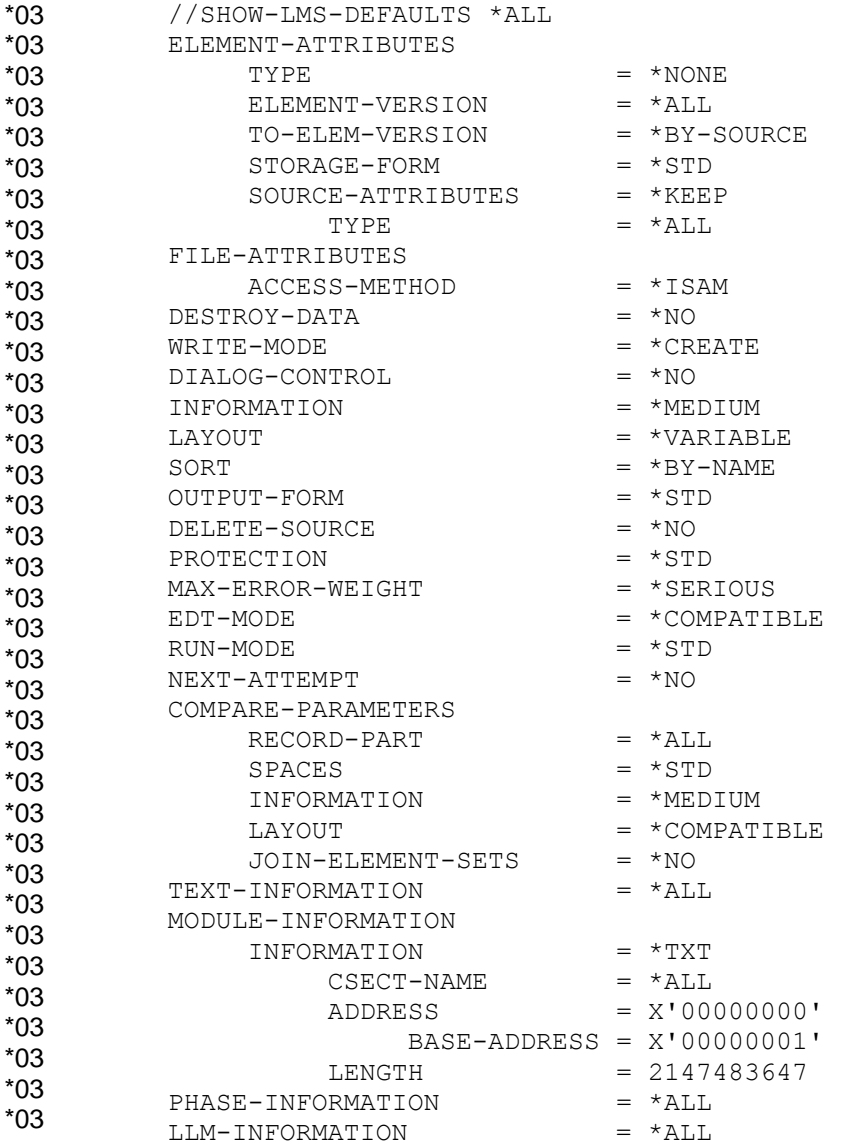

\*02 \*02

#### <span id="page-10-0"></span>**3 Änderungen im Handbuch "LMS V3.4B SDF-Format"** \*02 \*02 \*02

#### <span id="page-10-1"></span>**3.1 Ergänzung zum Fragemechanismus im Dialogbetrieb (Seite 28)** \*02 \*02 \*02

- Der Fragemechanismus wird durch den Operanden DIALOG-CONTROL = \*YES eingeleitet. Der Fragemechanismus ist in den Anweisungen ADD-, COPY-, DELETE-, EDIT-, EXTRACT-, MODIFY-ELEMENT, MODIFY-ELEMENT-ATTRIBUTES, MODIFY-ELEMENT-PROTECTION möglich. Mit der Anweisung MODIFY-LMS-DEFAULTS kann der Defaultwert geändert werden. \*02 \*02 \*02 \*02 \*02
- Mit DIALOG-CONTROL = \*ERROR kann der Fragemechanismus auf Fehlerfälle beschränkt werden. Bei folgenden nicht behebbaren Fehlern wird im Dialog auch bei DIALOG-CONTROL = \*NO ein Fragemechanismus eingeleitet: \*02 \*02 \*02 \*02
	- Ein Element ist nicht zugreifbar, z.B. weil es durch einen anderen Benutzer gesperrt ist (vorübergehende exklusive Nutzung eines Elementes z.B. durch Modifizieren).
- Eine Bibliothek ist nicht zugreifbar, z.B. weil die aktuellen Zugriffsrechte keinen Zugriff erlauben (vorübergehende exklusive Nutzung einer Bibliothek). \*02 \*02 \*02
- Man kann LMS im Dialogbetrieb sich so verhalten lassen, als liefe es im Stapelbetrieb, indem man in der Anweisung MODIFY-LMS-DEFAULTS den Operanden RUN-MODE auf \*BATCH setzt. LMS aktiviert den Fragemechanismus dann nicht. \*03 \*03 \*03 \*03

#### <span id="page-10-2"></span>**3.2 Ergänzung der Beschreibung des Operanden DIALOG-CONTROL in verschiedenen Anweisungen** \*02 \*02

- Die Ergänzung betrifft die folgenden Anweisungen: \*02
- ADD-ELEMENT \*02
- COPY-ELEMENT \*02
- DELETE-ELEMENT \*02
- EDIT-ELEMENT \*02
- EXTRACT-ELEMENT \*02
- MODIFY-ELEMENT \*02
- MODIFY-ELEMENT-ATTRIBUTES \*02
- MODIFY-ELEMENT-PROTECTION \*02
- PROVIDE-ELEMENT \*02
- RETURN-ELEMENT \*02

#### **DIALOG-CONTROL = \*NO** \*02

- Alle Elemente werden ohne Nachfrage, d.h. ohne Eingreifmöglichkeit des \*02
- Benutzers, bearbeitet. \*02
- Ausnahme: Ist ein Element oder eine Bibliothek gesperrt, fragt LMS nach, ob der \*02
- Zugriffsversuch wiederholt werden soll. \*02

#### <span id="page-11-0"></span>**3.3 Ergänzung zu "CCSN explizit setzen" (Seite 124)** \*03

Hinweis: \*03

Für SAM-Node-Files kann der Name des NET-CODED-CHAR-SET (NETCCSN) als Dateiattribut im Element gespeichert sein. Man kann zwar den CCSN mit der Anweisung MODIFY-ELEMENT-ATTRIBUTES ändern, aber es ist nicht möglich, den NETCCSN eines Elements zu modifizieren. Wenn nach einer Änderung des CCSN ein Element in ein SAM-Node-File ausgegeben wird, kann das SAM-Node-File möglicherweise nicht verarbeitet werden, wenn ONETSTOR die benötigte Code-Konvertierung nicht vornehmen kann. In diesem Fall muss man geeignete Zeichensätze mit dem Kommando MODIFY-FILE-ATTRIBUTES einstellen. \*03 \*03 \*03 \*03 \*03 \*03 \*03 \*03

#### <span id="page-11-1"></span>**3.4 Beispiel zur Wirkung des Operanden DIALOG-CONTROL (Seite 359)** \*02 \*02

Das Element ELEM1 in der Bibliothek LIB1 soll im EDT unter dem Namen ELEM2 editiert werden. Das Element ELEM2 existiert bereits. Da bei EDIT-ELEMENT die Voreinstellung WRITE-MODE = \*CREATE gilt, wird die Bearbeitung des Elements von LMS abgewiesen. Nach Eingabe MODIFY-LMS-DEFAULTS DIALOG-CONTROL=\*YES wird der Fragemechanismus eingeleitet, so dass der Benutzer durch seine Antwort auf die Meldung LMS0404 die weitere Vorgehensweise des LMS beeinflussen kann. \*02 \*02 \*02 \*02 \*02 \*02 \*02

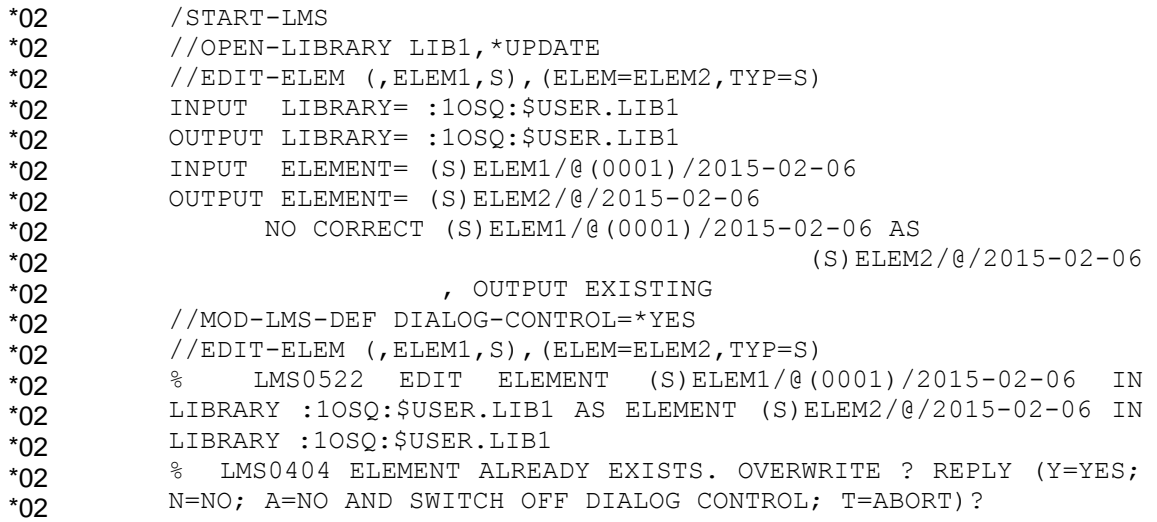

\*04 \*04 \*04

# <span id="page-12-0"></span>**4 Änderungen im Handbuch "LMS V3.4B Unterprogramm-Schnittstelle"**

#### <span id="page-12-1"></span>**4.1 Funktion und Aufbau der Parameterstrukturen, EI Element Information (Seite 28)** \*04 \*04

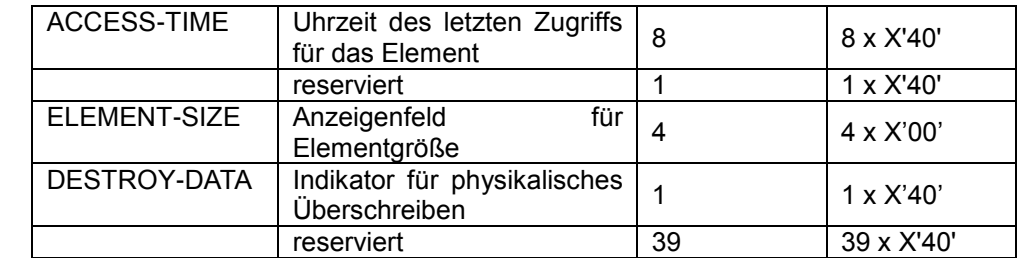

# <span id="page-12-2"></span>**4.2 Format des Attributsatzes (Satzart 164) (Seite 143)**

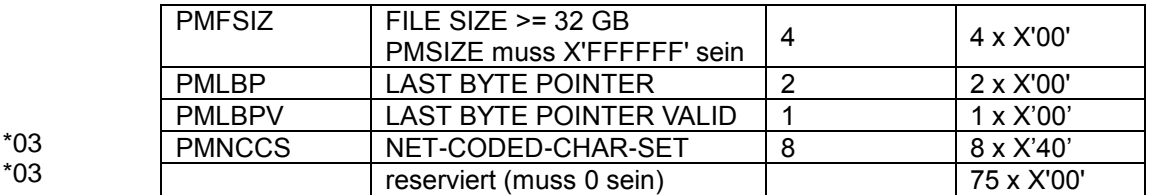

Die Felder PMLBP, mit einer Länge von 2 Bytes, und PMLBPV, mit einer Länge von 1 Byte, werden dem Attributsatz (Satzart 164) am Anfang des reservierten Feldes hinzugefügt.

Das Feld PMNCCS, mit einer Länge von 8 Bytes, wird dem Attributsatz (Satzart 164) nach den Feldern PMLBP und PMLBPV am Beginn des reservierten Feldes \*03 \*03

- hinzugefügt. \*03
- Das reservierte Feld war zuvor 86 Byte lang und ist jetzt nur noch 75 Byte lang. \*03

\*03 \*03 \*03

# <span id="page-13-0"></span>**4.3 COBOL-Schnittstelle**

### <span id="page-13-1"></span>**4.3.1 LMSCOBEI (Seite 150)**

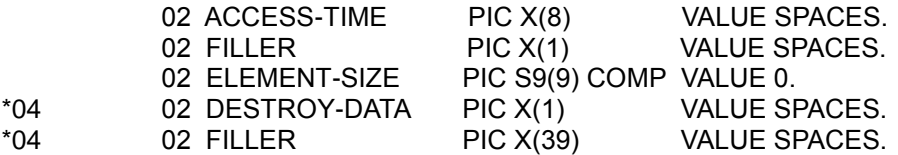

### <span id="page-13-2"></span>**4.3.2 Aufbau eines Satzes der Satzart 164 (Seite 167)**

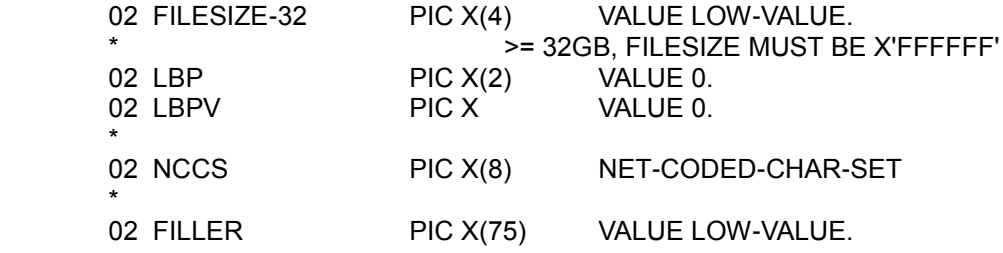

### <span id="page-13-3"></span>**4.4 C-Schnittstelle**

 $\ddot{\cdot}$ 

### <span id="page-13-4"></span>**4.4.1 Include-Element LMS.H (Seite 182)**

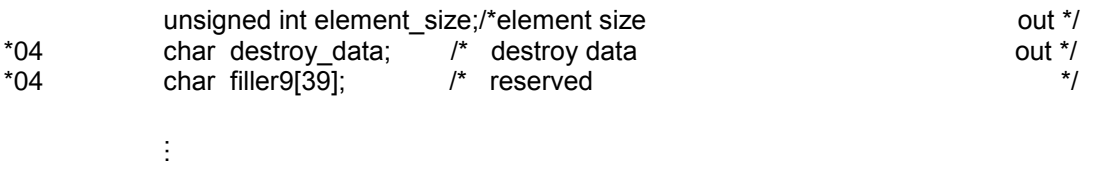

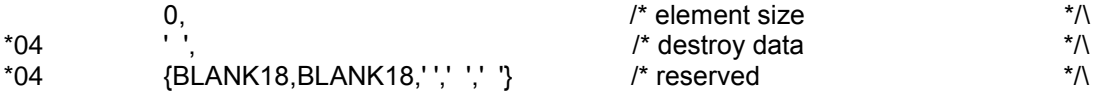

### <span id="page-13-5"></span>**4.4.2 Include-Element LMSREC.H (Seiten 197 und 198)**

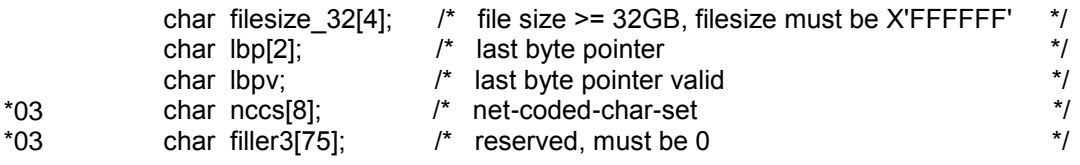

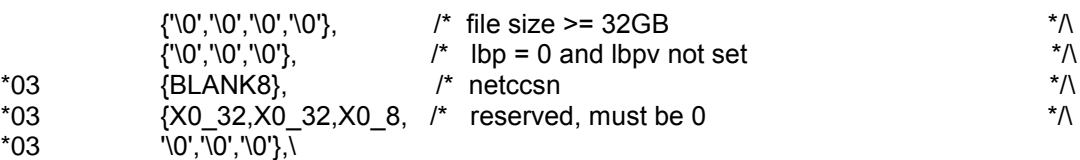

# <span id="page-14-0"></span>**4.5 Assembler-Schnittstelle**

# <span id="page-14-1"></span>**4.5.1 LMSASSEI (Seite 217)**

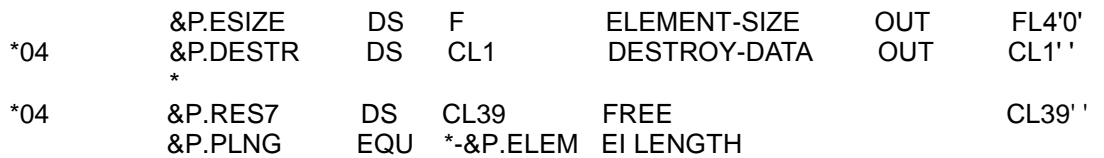

# <span id="page-14-2"></span>**4.5.2 Aufbau eines Satzes der Satzart 164 (Seite 241)**

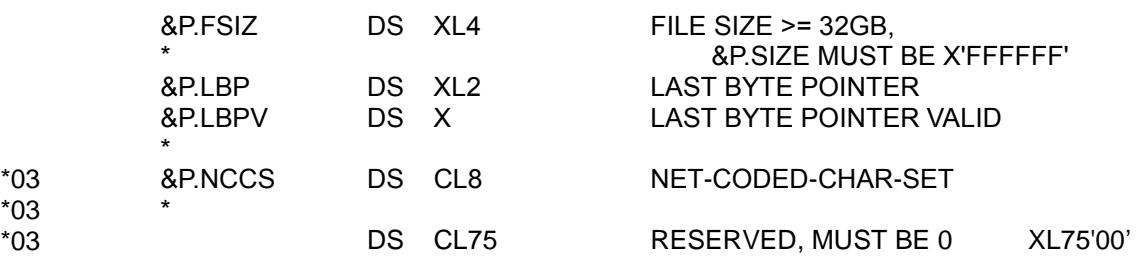

# <span id="page-15-0"></span>**5 Meldungen**

Die neue Meldung LMS0298 wird von der Anweisung //FIND-ELEMENT ausgegeben, wenn der angegebene reguläre Ausdruck ungültig ist:

### % LMS0298 UNGUELTIGER REGULAERER AUSDRUCK

Während des Starts von LMS kann die neue Meldung LMS0299 ausgegeben werden, wenn das LMS-Subsystem gestartet ist und die Version des Subsystems nicht zur Version der LMS-Starterphase oder der SYSLNK-Bibliothek passt:

#### % LMS0299 LMS-VERSIONEN (&00) UND (&01) STIMMEN NICHT UEBEREIN \*03

- Bedeutung: \*03
- Mögliche Ursachen: \*03
- Versionen von Subsystem und Bibliothek stimmen nicht überein. \*03
- Versionen von Starterphase und Bibliothek stimmen nicht überein. \*03
- Versionen von Starterphase und Subsystem stimmen nicht überein. \*03